# **Reference Management Tools: EndNote, Zotero & Mendeley**

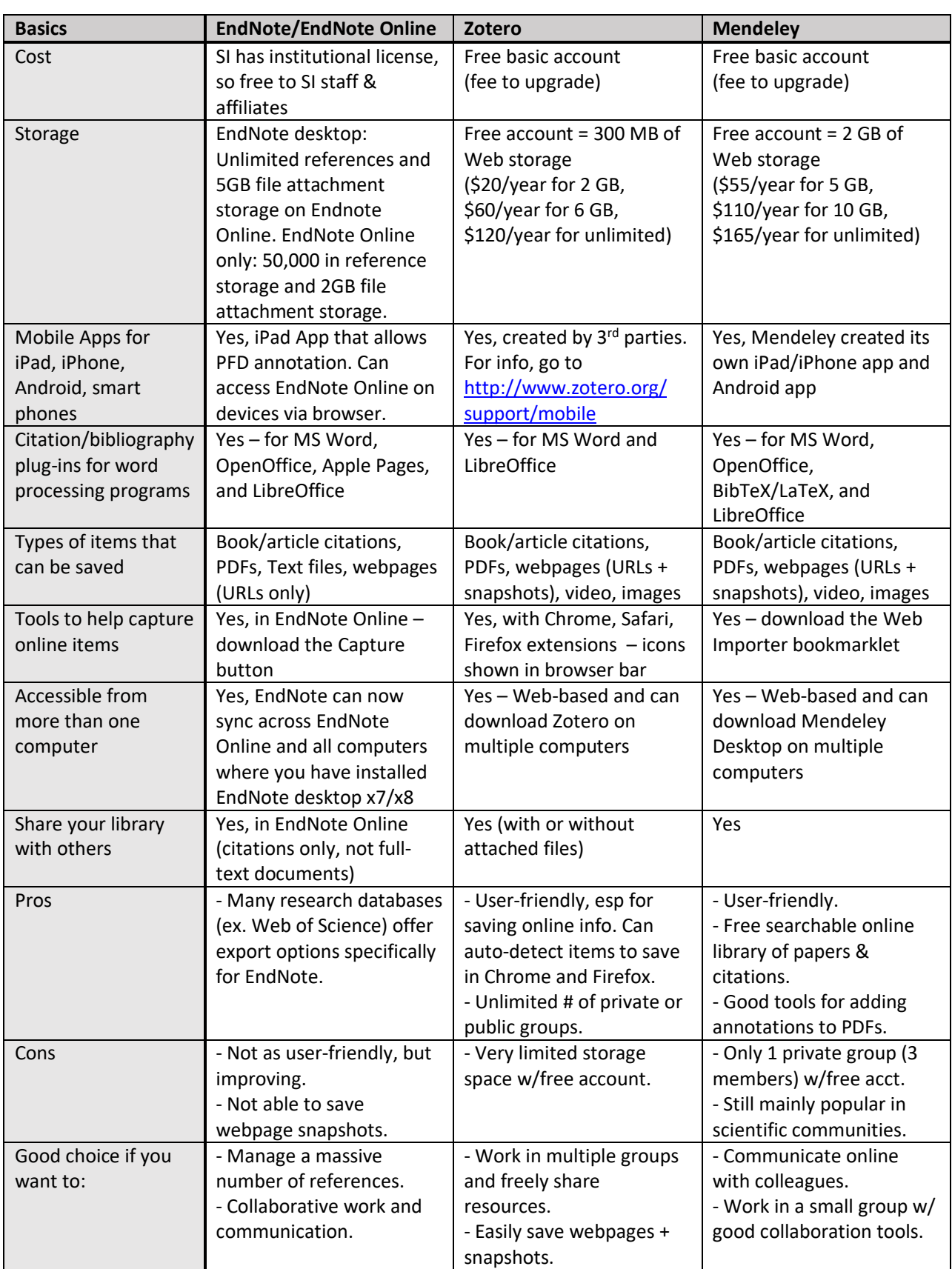

## **Comparison of Basic Features & Functions**

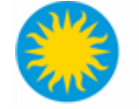

## **Additional Details**

### *Useful Links*

Other comparison charts, compiled by university libraries:

- MIT:<https://libguides.mit.edu/cite-write/citetools>
- Penn State:<https://guides.libraries.psu.edu/CitationStyles/Tools>
- UW-Madison[: https://www.library.wisc.edu/services/citation-managers/comparison-chart/](https://www.library.wisc.edu/services/citation-managers/comparison-chart/)

#### *EndNote*

- **EndNote Version X8 (Windows/MacOS)** is available for free download via OCIO from this page: [http://prism2.si.edu/OCIO/Pages/ResearchSoftware.aspx.](http://prism2.si.edu/OCIO/Pages/ResearchSoftware.aspx)
- **EndNote Web** is accessible via any Internet-connected computer/device, go to [www.myendnoteweb.com.](http://www.myendnoteweb.com/) Tip: Going to Web of Science to create your EndNote Web account (look for the link at the very tom) will link the two accounts for seamless integration.
- **EndNote video tutorials**:<http://www.youtube.com/user/EndNoteTraining>
- **EndNote X8 online guide**: [https://clarivate.libguides.com/endnote\\_training/users/enx8](https://clarivate.libguides.com/endnote_training/users/enx8)

#### *Zotero*

- Create a free account at [Zotero.org.](https://www.zotero.org/) If you use Firefox as your Internet browser, download [Zotero for Firefox;](https://www.zotero.org/download/connectors) Chrome users should add [Zotero Connector](https://www.zotero.org/download/connectors) from the Chrome Web Store. Alternatively, you can download Zotero Standalone to use with any browser.
- You also can access your Zotero library via the Internet by logging in at [Zotero.org.](https://www.zotero.org/)
- **Zotero video tutorials**[: https://www.zotero.org/support/screencast\\_tutorials](https://www.zotero.org/support/screencast_tutorials)
- **Zotero Quick Start Guide**[: http://www.zotero.org/support/quick\\_start\\_guide](http://www.zotero.org/support/quick_start_guide)

#### *Mendeley*

- Create a free Web account at [Mendeley.com.](http://www.mendeley.com/) You will be prompted to download the Desktop version of Mendeley as you are creating your Web account.
- Download the Chrome extensio[n here](https://chrome.google.com/webstore/detail/mendeley-importer/dagcmkpagjlhakfdhnbomgmjdpkdklff?hl=en) or the Firefox extensio[n here.](https://static.mendeley.com/bin/extensions/firefox/importer.xpi)
- **Mendeley video tutorials**:<http://www.mendeley.com/videos-tutorials/>
- **Mendeley Guides**:<https://www.mendeley.com/guides>

#### *Questions?*

- Smithsonian Libraries' How Do I...Manage Citations & Bibliographies: <https://library.si.edu/research/create-manage-citationsbibliographies> (includes a link to this handout)
- Still have questions? Contact Ask-a-Librarian by email at [AskALibrarian@si.edu.](mailto:AskALibrarian@si.edu)

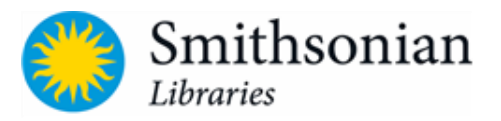